## การปิดวงรอบ

การปิดวงรอบเป็นการย้ายจุดของพิกัดที่วัดมาจากจุดหมุด ให้ถูกต้องมากขึ้น โดยการเดินวงรอบจะกลับมาจุดเดิม มักจะมีการคลาดเคลื่อน จึงมีการเฉลี่ยความผิดพลาดตามระยะของการวัดแต่ละช่วง สําหรับการจะนําจุดอื่นที่จะมีการ วัดเที่ยบกับจุดปิดวงรอบควรจะทําที่หลังการปิดวงรอบแล้ว

#### คําสั่ง LBound

 เป็นการสร้าง เส้นพิเศษเพื่อทําการปิดวงรอบ โดยเลือกจากคําสั่งใน คําสั่งนําเข้าจุดสํารวจระนาบ โดยอยู่ที่ปิดวงรอบ

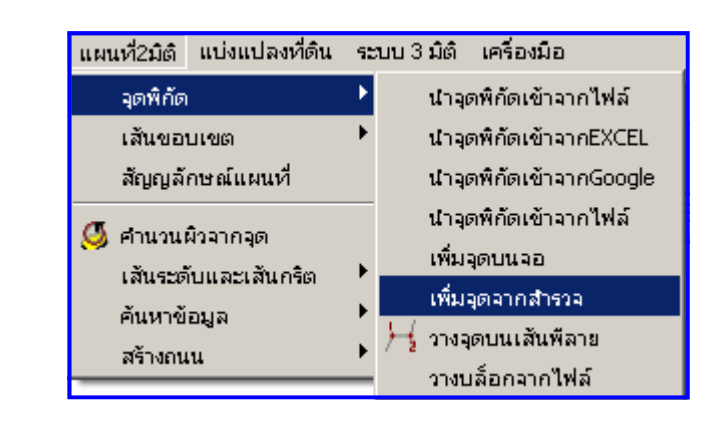

ดูจากรูป

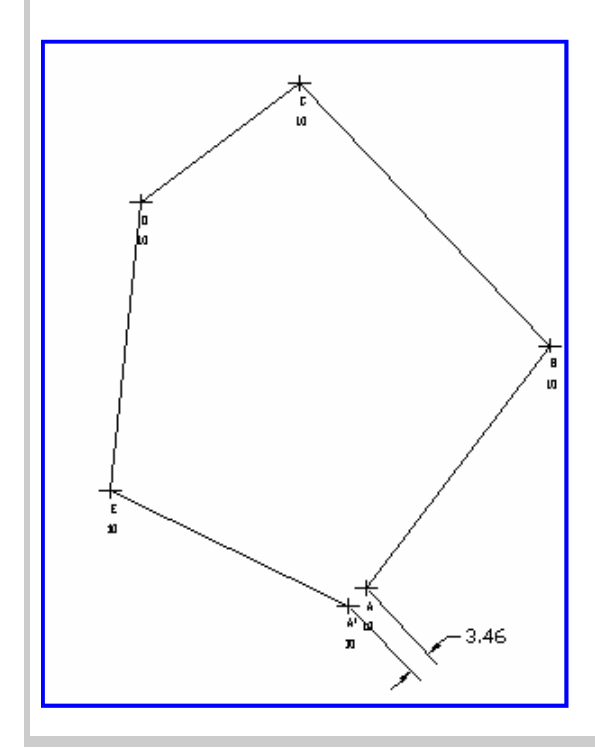

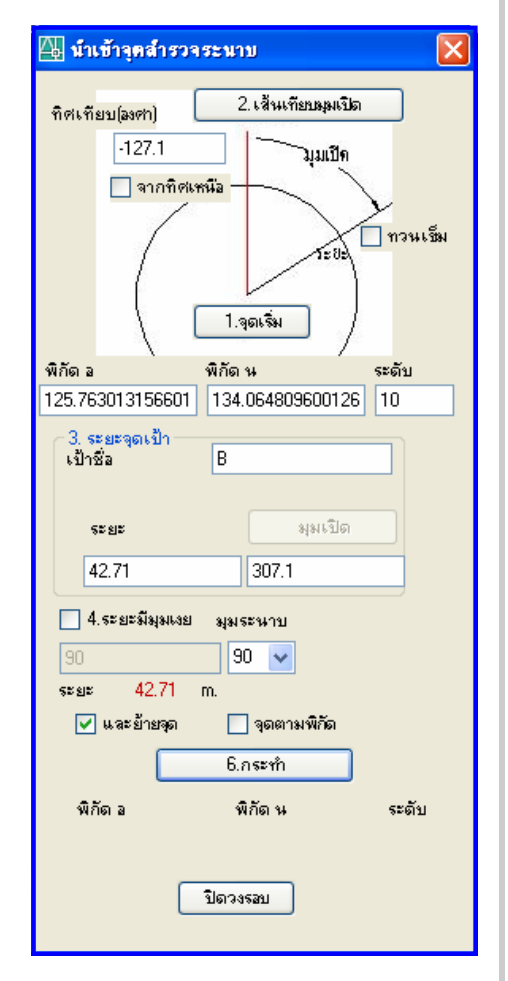

ในการทําการสํารวจปิดวงรอบ จะ ความผิดพลาดสะสม ซึง จะเกิดขึ้นได้ตามปรกติจะต้องน้อยมากๆ ในระดับ เซนติเมตร ในตัวอย่างจะแสดงให้เห็นเด่นโดยให้ผิดพลาดถึง 3.46 เมตร โดยโปรแกรมจะคํานวนเฉลี่ยความผิดผลาดโดยใช้ การคํานวนแบบ เฉลี่ย (Average) และให้น้ําหนักจากความยาวของแต่ละช่วง

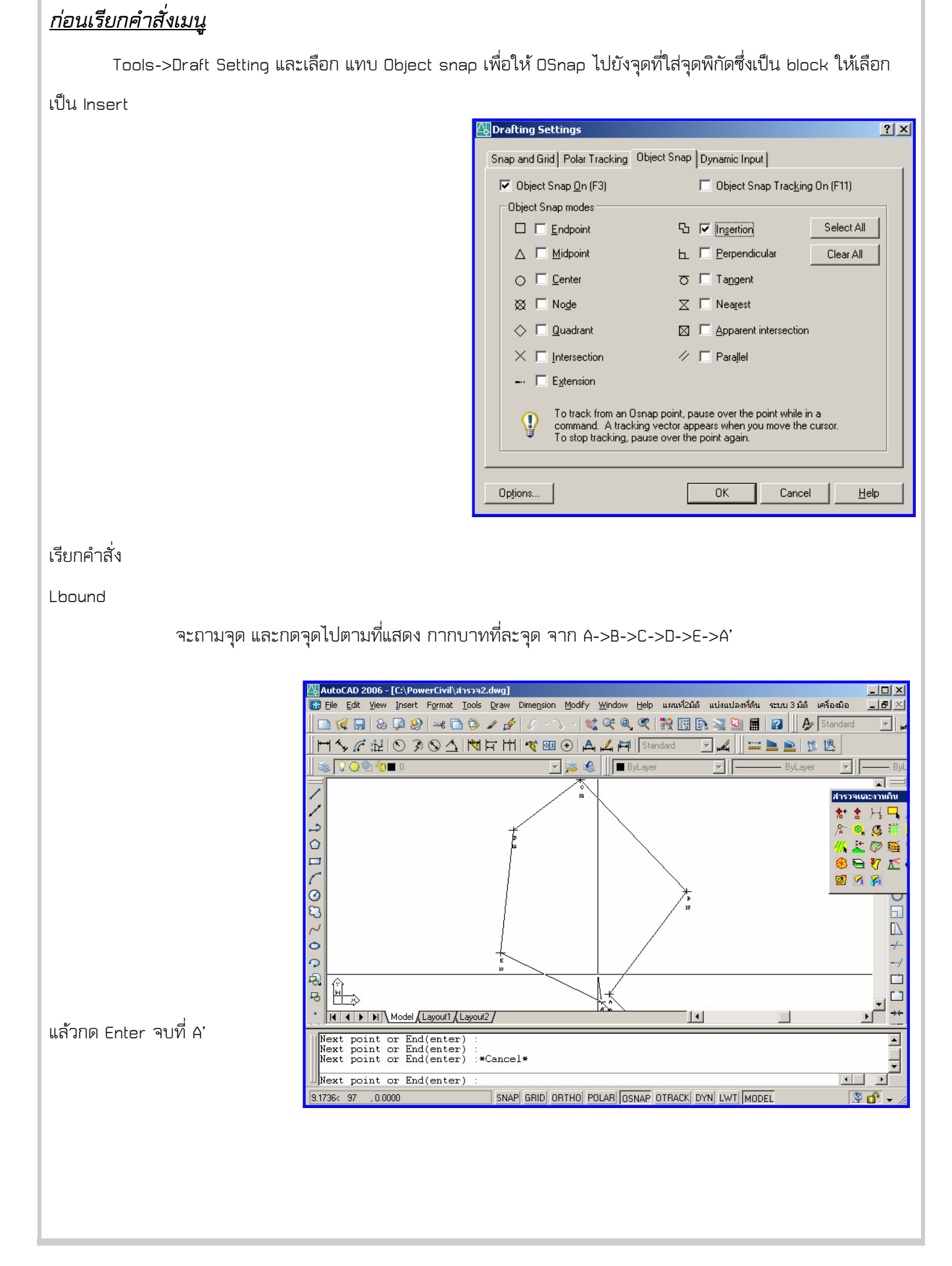

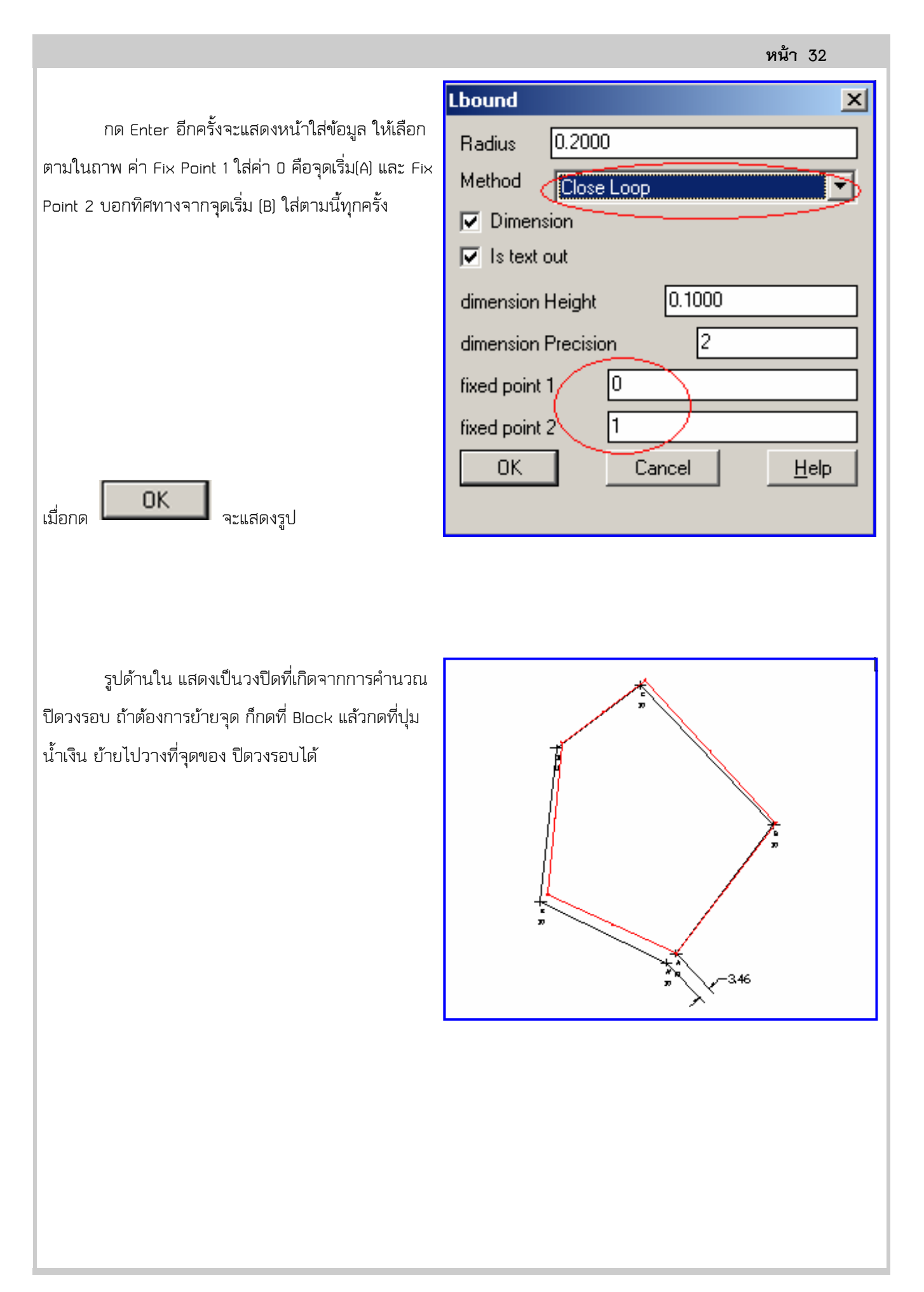

## การเก็บข้อมูลวงรอบ ในกรณีมีอุปสรรคหรือต้องการใส่จุดระดับเพิ่ม

จะทําหลังจากที่ทําการปิดวงรอบแล้ว

จากสถาพพื้นที่ ที่ต้องเก็บพิกัด ได้แก่

หมุด A, B, C, D, E

 ที่จุด D มีต้นไม้ บัง การจะเข้าจุด D ได้ต้องมาจาก ด้านหลังของต้นไม้ วิธีการปิดวงรอบก็จะหาจุดใหม่ด้านนอกที่ จะ ใช้ในการปิดวงรอบ แล้ว วัดระยะเข้ามาหาจุด D จาก ด้านหลัง ที่จุด D1 จะใส่ค่า เป็น 2 จังหวะได้แก่ค่า ของ D ก่อน

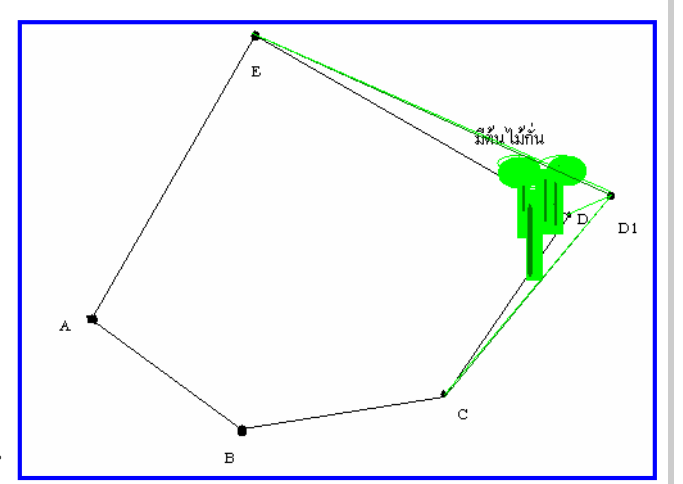

โดยไม่ต้องบอกว่าย้ายจุดเช่น ระยะของ D1 ไป D คือ 5.2 เมตร และมุม คือ 17.2 องศา ที่จุดนี้ ไม่ต้องย้ายจุด ขณะที่ จุด D1 ไป E คือ 70.12 และมุม 79.3 องศา แต่ให้ย้ายจุด

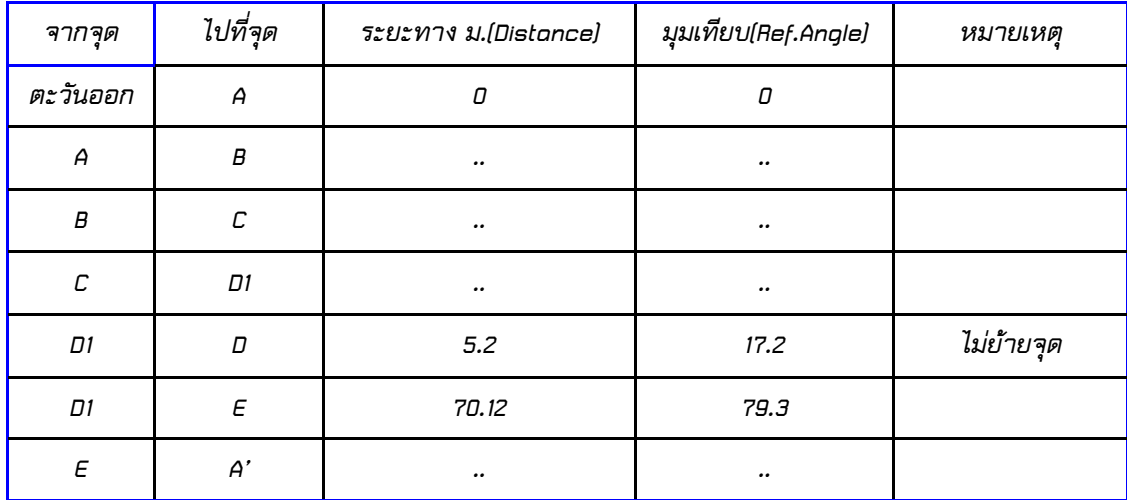

### ตารางใส่ค่าจะเป็นดังนี้ (.. หมายถึงค่าที่ไม่ได้มาเกี่ยว)

ใน หน้าใส่ค่าโปรแกรมจะเป็นดังนี้ จาก D1 ไปที่จุด D

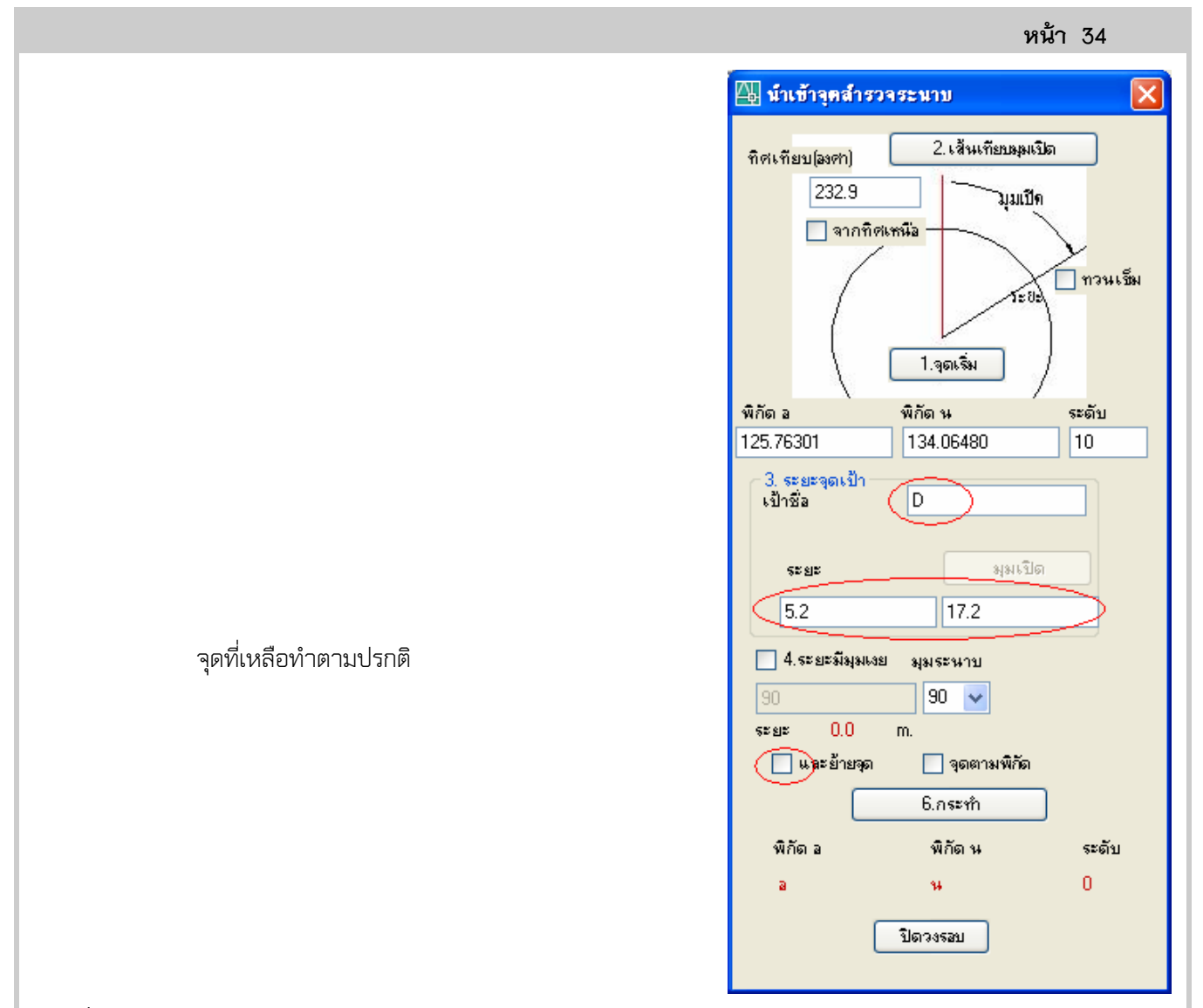

# การเพิ่มจุดระดับ หลังจากปิดวงรอบแล้ว

หลังจากที่ปิดวงรอบแล้ว เป็นการปรับค่าการสํารวจให้ถูกต้องมากขึ้น จึงจะคํานวนจุดระดับ จากจุดของการปิด

วงรอบ

ดูจากตัวอย่างในตาราง

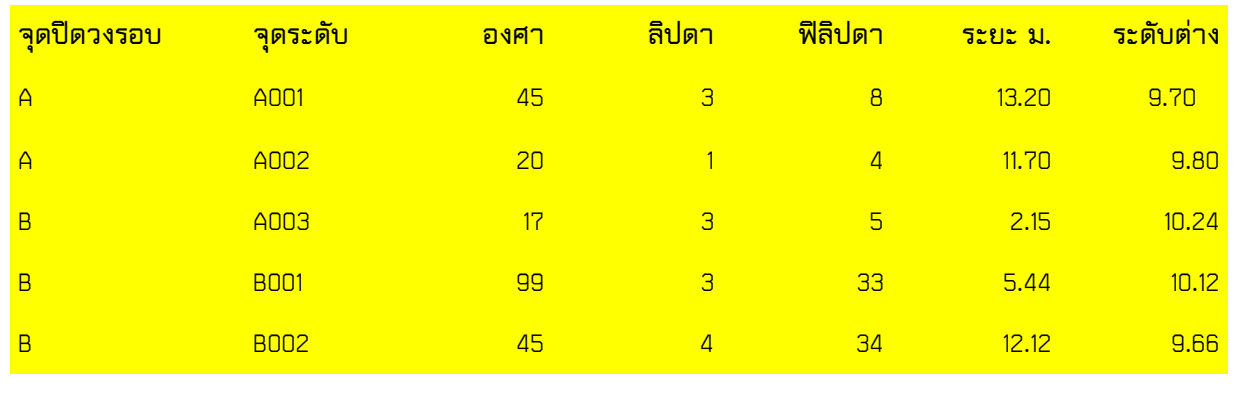

หน้า 35 จุดระดับ A001 จะคํานวนจากจุด A โดยที่มีองศา มุมเปิด จากวงปิด ตามเข็มนาฬิกา 45 องศา 3 ลิปดา 8 ฟิลิป ดา ด้วยระยะ 13.2 เมตร และมีระดับ ต่างจากจุด A -0.3 วิธีการใส่ค่า สําหรับ A001 จะเริ่มจาก จุด สุดท้าย  $\mathbf{I}$  เริ่มจาก 1 ก่อน โดยเลือกจุด A เป็นจุดเริ่ม และ ที่ 2 มุมเริ่มที่จุด E จากนั้นใส่ระยะ และมุมใหม่ กรณีที่เป็น องศา ลิปดา ให้กดที่ปุ่มองศา

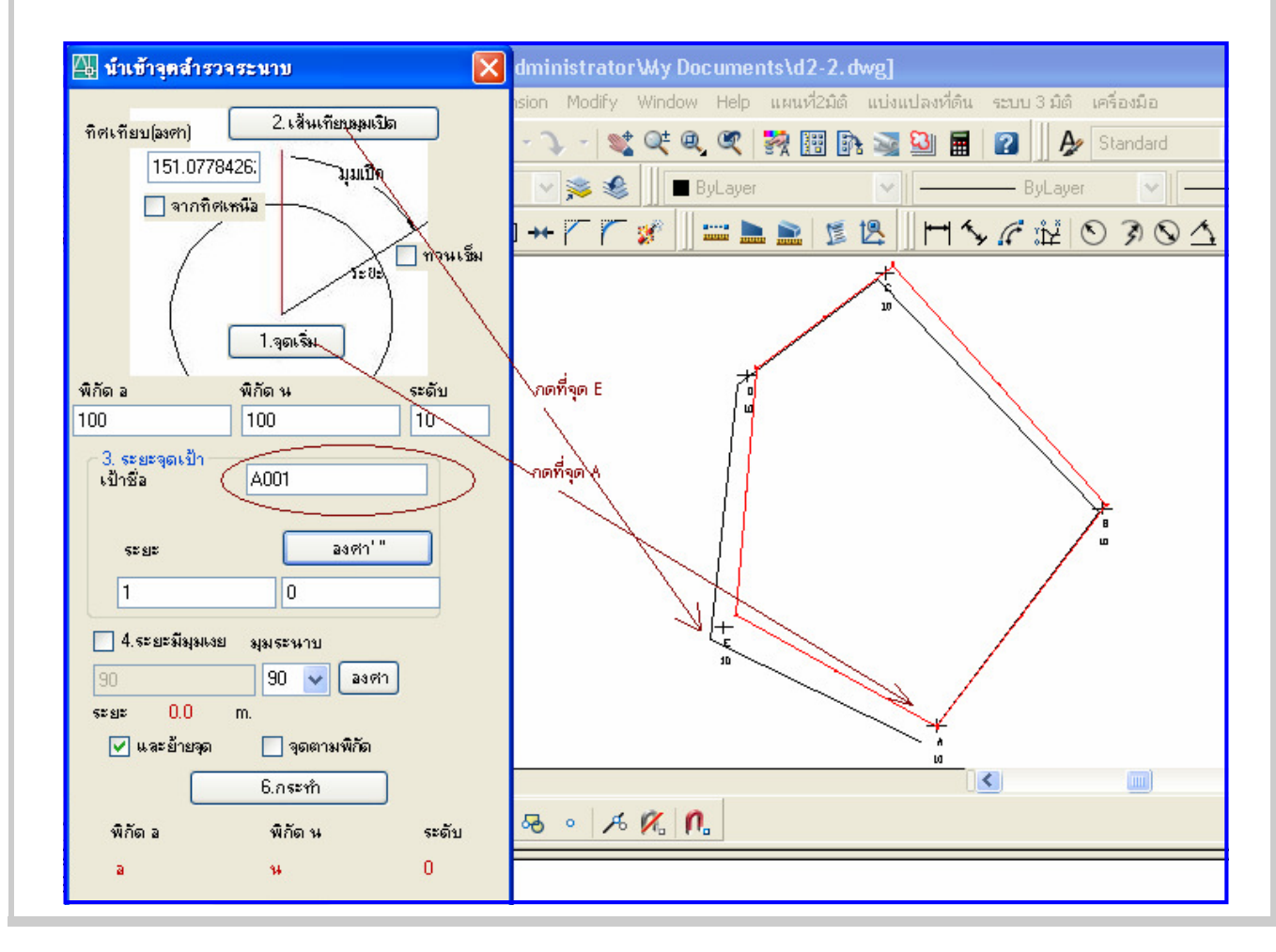

บริษัท พาวเวอร์พาร์ทเนอร์ จำกัด http://www.go2cad.com/

#### บทที่ 5 : การปิดวงรอบ

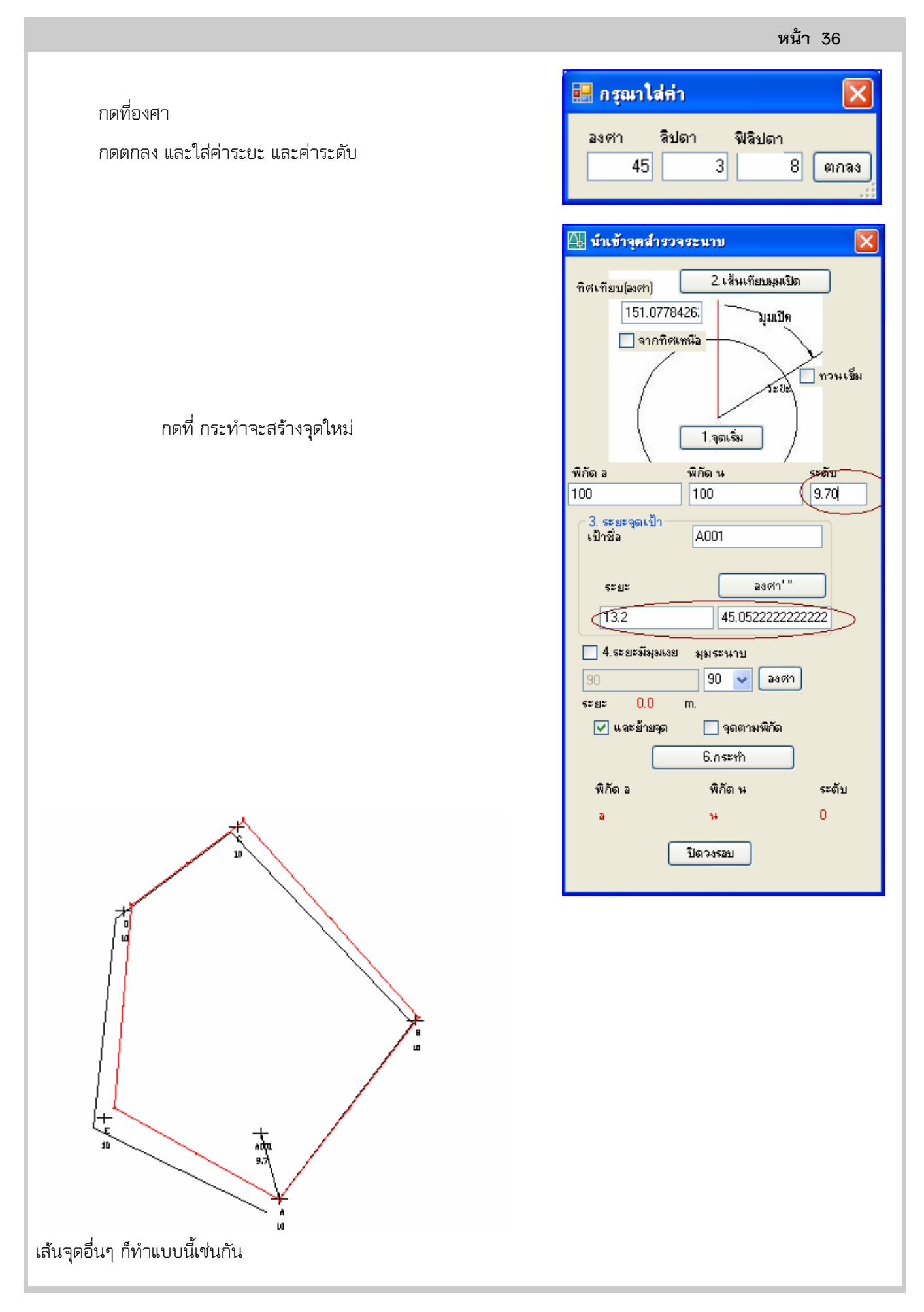